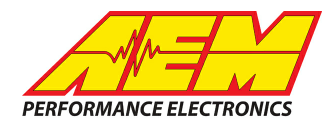

### *ProEFI ECUs to AEM CD Dash*

### **Supported Devices**

#### **Pro128 ECU Pro112 ECU Pro48 ECU**

# **CAN Bus Wiring**

AEM CD has 2 separate CAN ports. For 3rd party devices, AEM recommends you use AEM CAN Bus 2, whose connections are contained in a 2 pin Deutsch DTM connector. On older harnesses it may be in an unterminated, twisted/shielded flying lead in the dash harness.

On the ProEFI you should use the following locations:

#### **Pro128**

Pro128 CAN+ (J1-B09)  $\rightarrow$  AEM CD Dash "CAN 2" 2 Pin DTM Pin 1 (Gray wire in twisted/shielded pair) Pro128 CAN- (J1-B10)  $\rightarrow$  AEM CD Dash "CAN 2" 2 Pin DTM Pin 2 (Black wire in twisted/shielded pair)

#### **Pro112**

Pro112 CAN+ (B-A1)  $\rightarrow$  AEM CD Dash "CAN 2" 2 Pin DTM Pin 1 (Gray wire in twisted/shielded pair) Pro112 CAN- (B-A2)  $\rightarrow$  AEM CD Dash "CAN 2" 2 Pin DTM Pin 2 (Black wire in twisted/shielded pair)

#### **Pro48**

Pro48 CAN+ (B20)  $\rightarrow$  AEM CD Dash "CAN 2" 2 Pin DTM Pin 1 (Gray wire in twisted/shielded pair) Pro48 CAN- (B21)  $\rightarrow$  AEM CD Dash "CAN 2" 2 Pin DTM Pin 2 (Black wire in twisted/shielded pair)

#### **Terminating Resistors:**

All 3 of the ProEFI ECU's have 120 ohm terminating resistors installed internally. As long as the ECU is on one physical end of the CAN Network and the CD-7 is on the other with its terminating resistor activated then no further action regarding terminating resistors is required.

# **Supported Channels**

The ProEFI ECU's can potentially send out a large quantity of data but please note not all firmware versions of each ECU sends out all messages. The CD-7 supports the following 156 data channels that could be transmitted by the ProEFI ECUs:

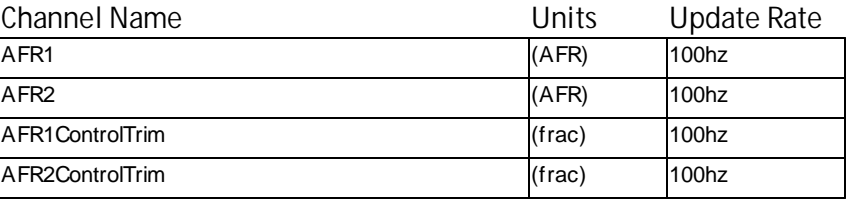

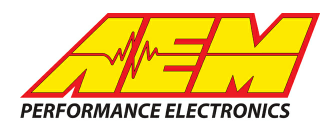

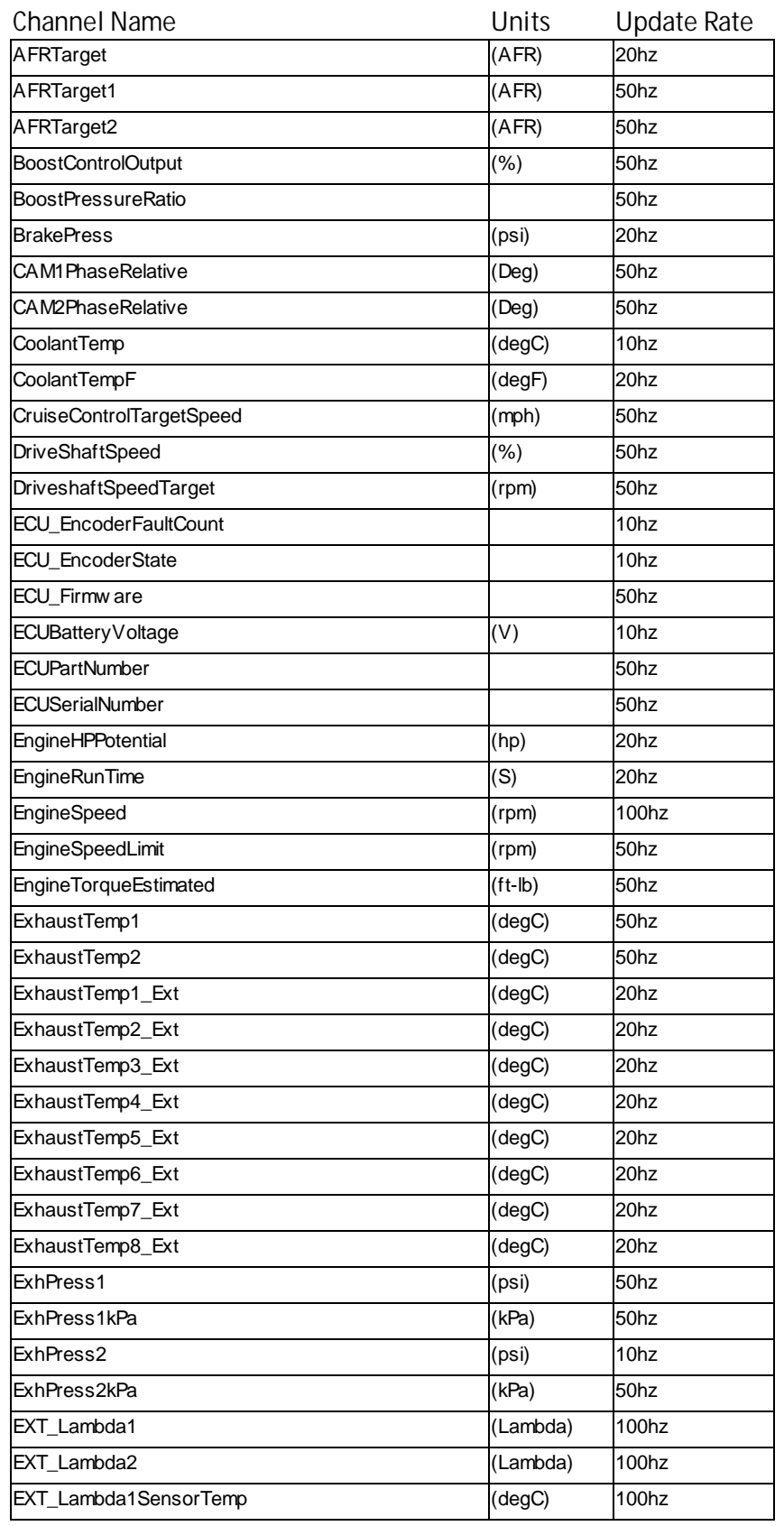

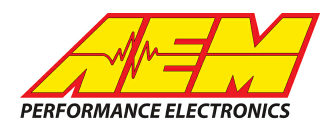

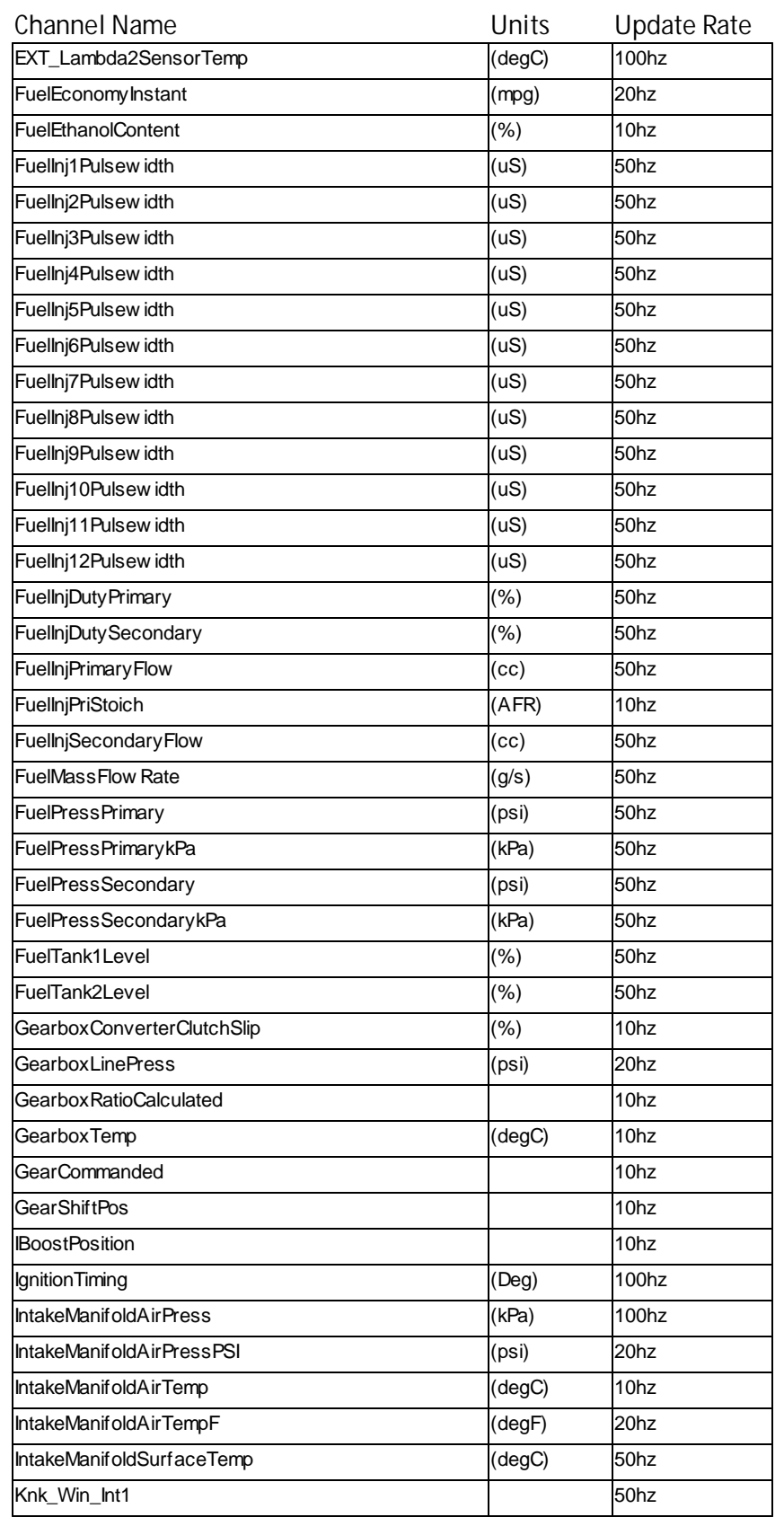

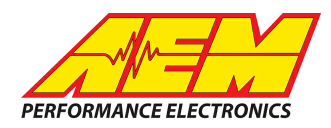

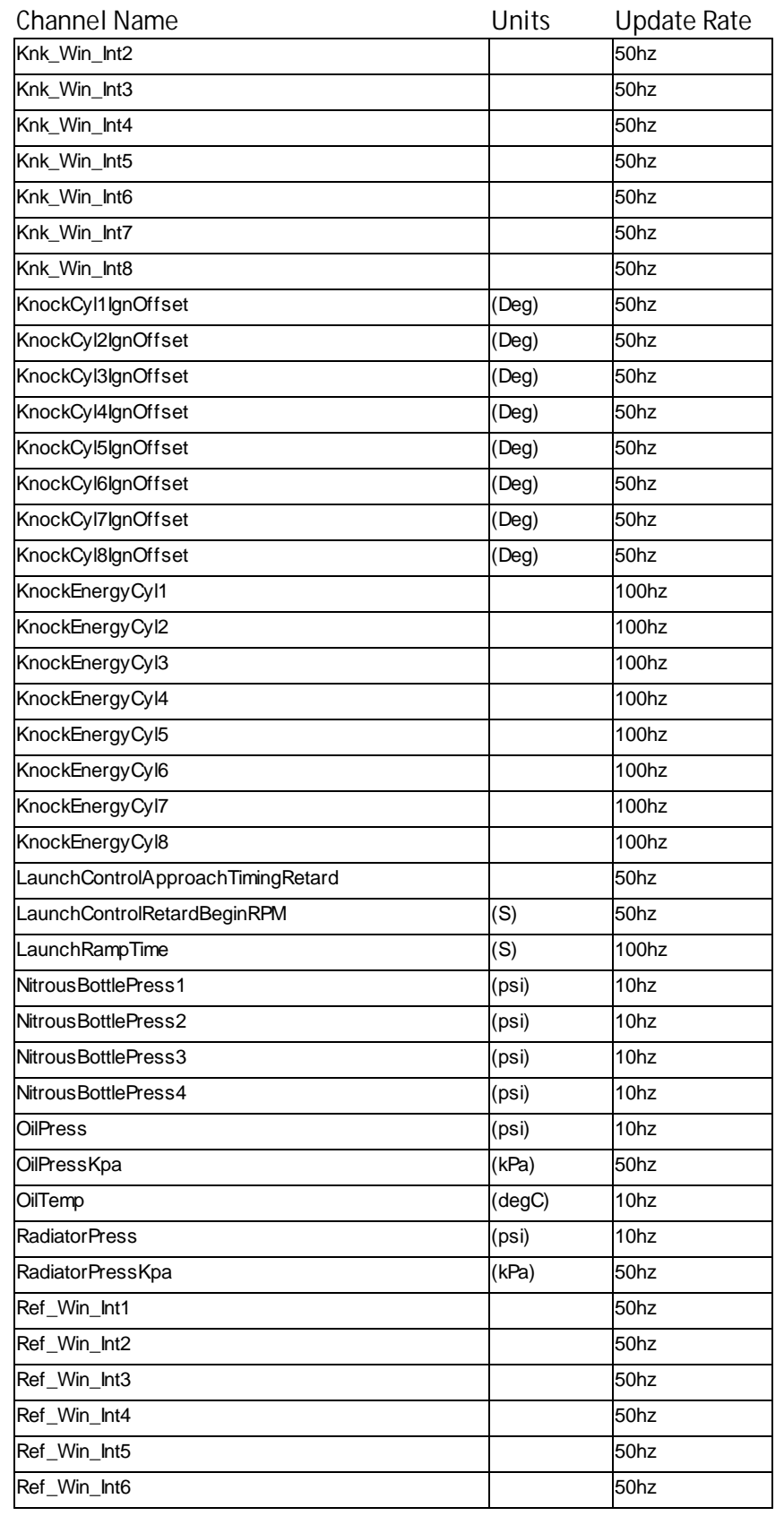

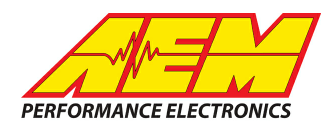

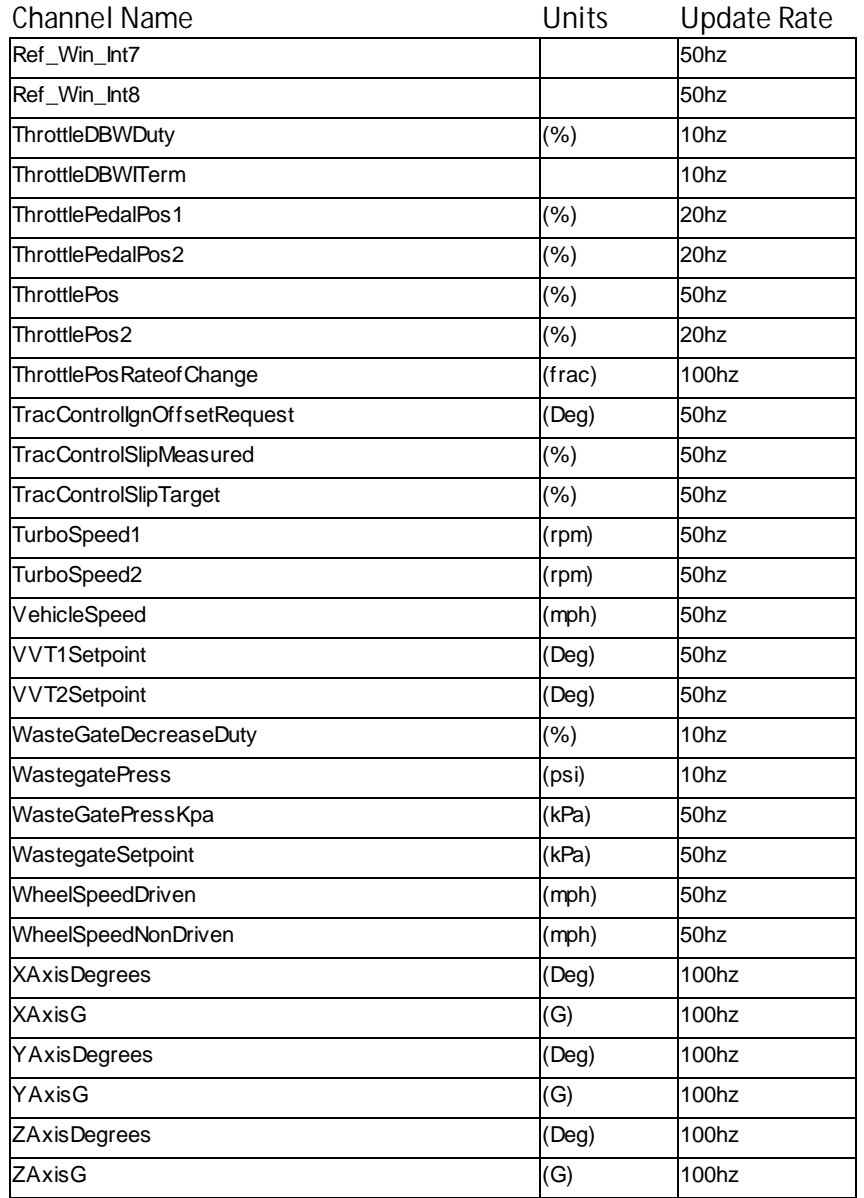

In addition to the 150+ data channels, the ProEFI ECU's can also send out a large quantity of status flags w hich inform the user to the specific states the ECU is operating in. Again, not all firmw are versions of each ECU send out all these status updates. The CD-7 supports the follow ing 210 data channels that could be transmitted on the ProEFI netw ork:

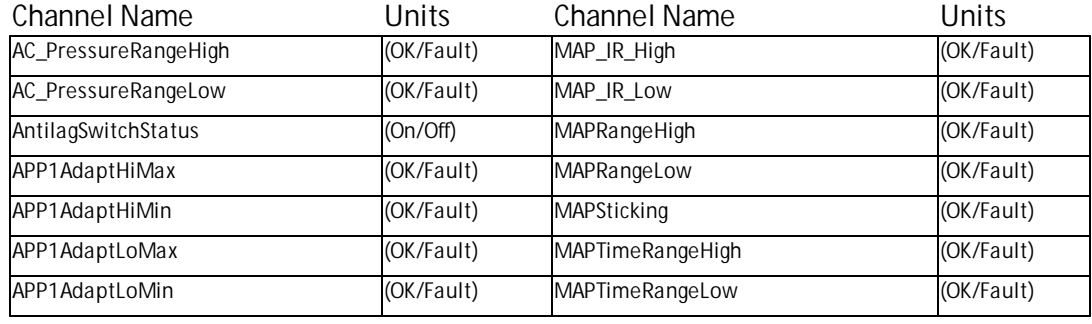

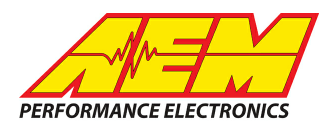

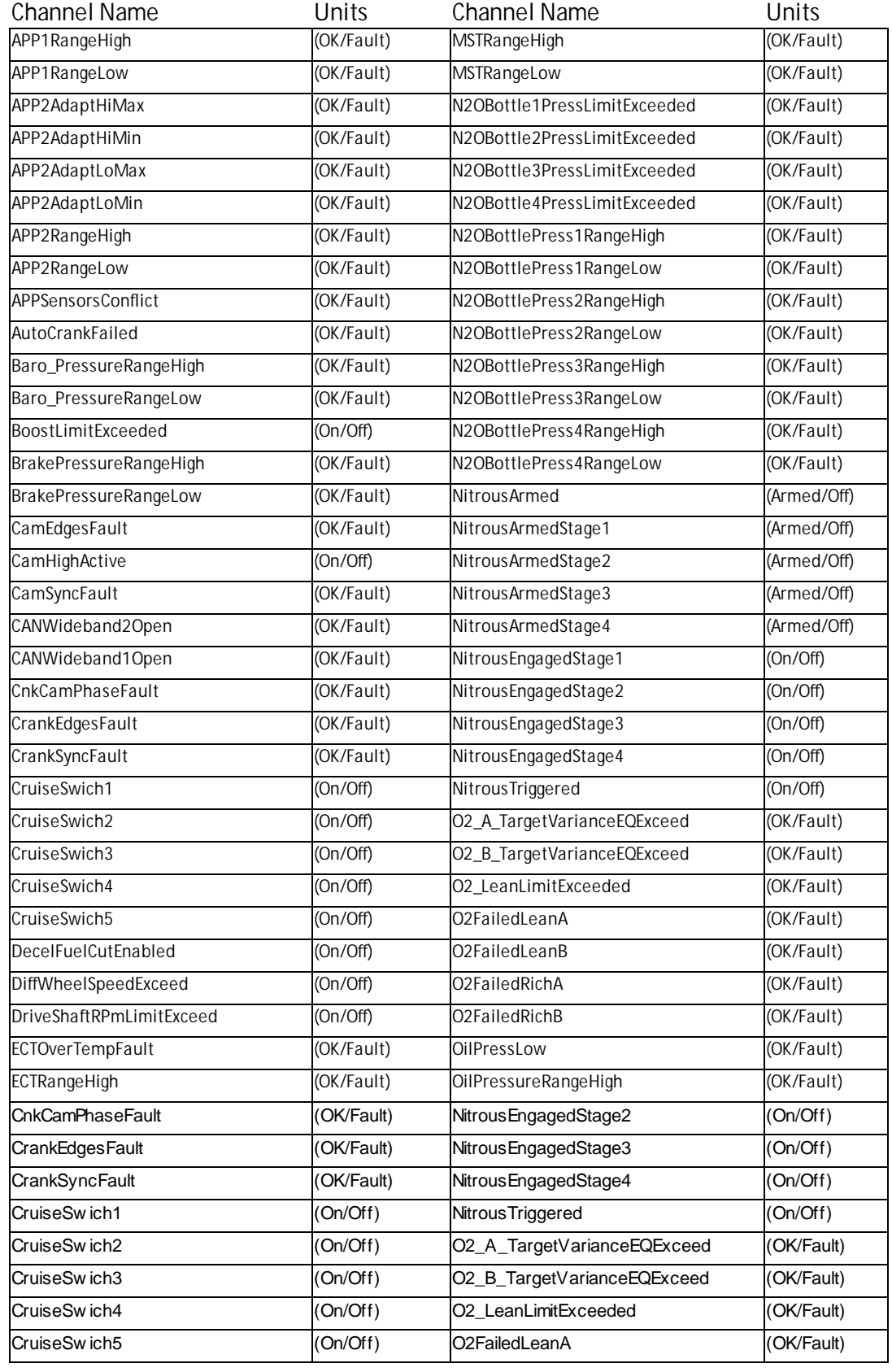

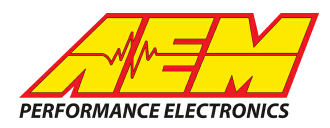

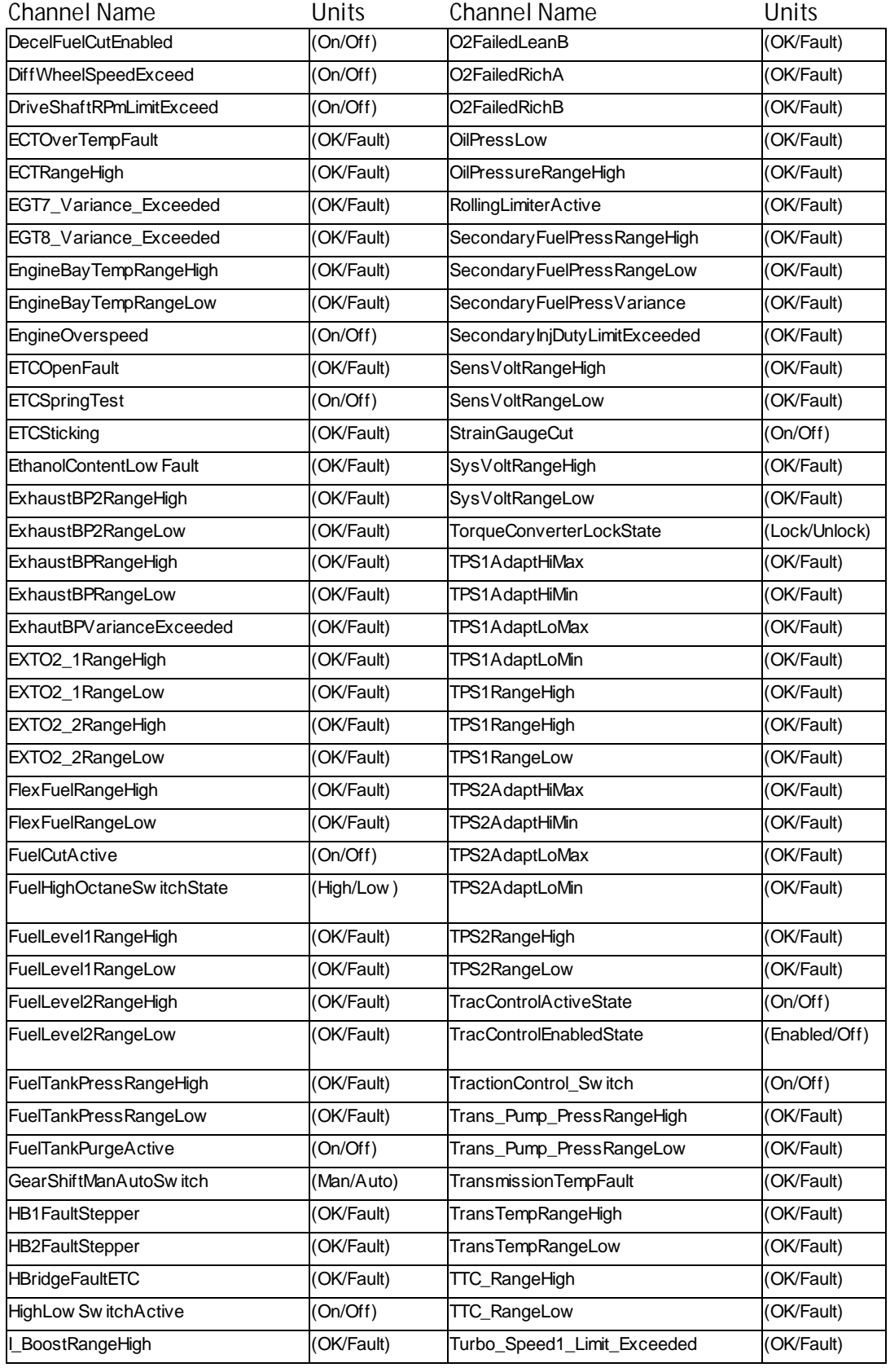

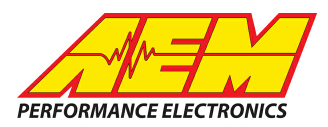

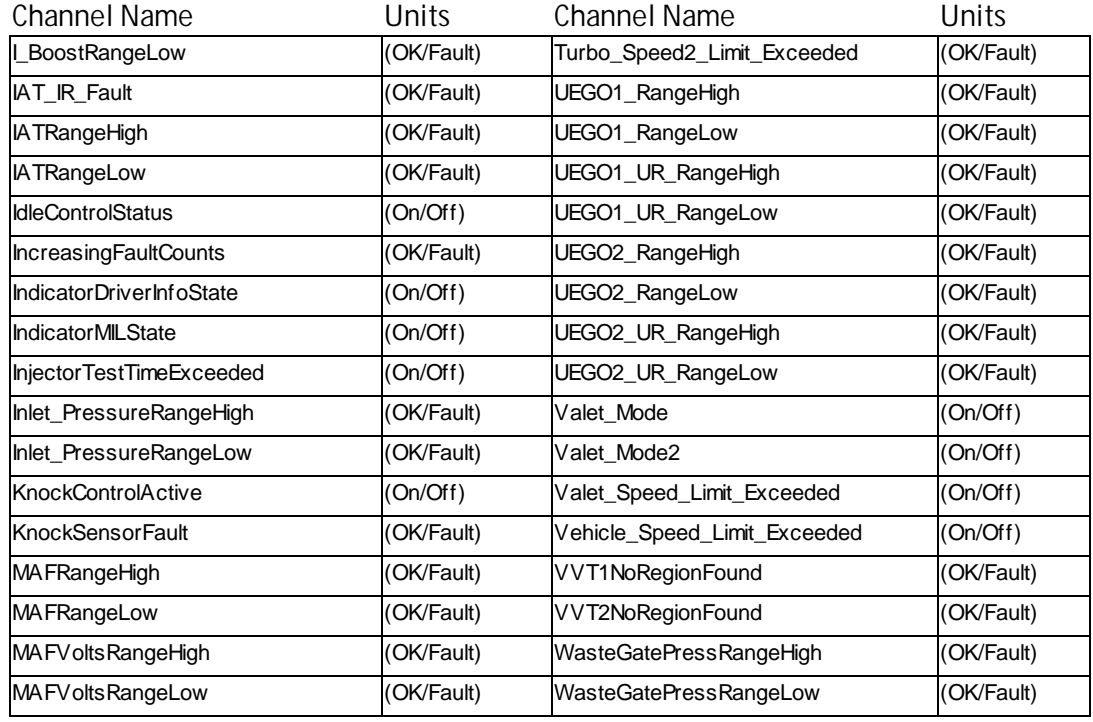

# **Layout Overview & CAN Setup**

The fastest way to get something working is to use the AEM created setup for the ProEFI ECUs named, "ProEFI\_rev1.aemcd7" (use the newest revision available) which can be found in the same location as this document was. This is our default black layout with the ProEFI CAN inputs preconfigured and includes the all the data channels listed earlier. If you choose this method then simply load this configuration into your dash and you are done.

If you want to create something from scratch, (it may still be quicker and easier to modify the AEM created setup described above) you can either start with a new dash layout by selecting "File" then "New" in DashDesign or you can select from a pre-designed layout that has screens already designed and inserted but has the CAN inputs left blank. These are chosen by selecting "File" then "Open" and selecting one of the setups titled xzyblank.aemcd7 with the xyz representing a description of the layouts contained in the file. To import the CAN configuration into your setup you select "Setup" then "Display" from the main

DashDesign menu. Once the dialog box opens you select the "CAN Receive" tab.

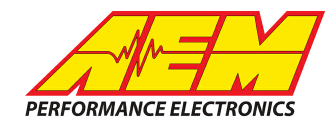

Change the settings to the following:

**Show:** "Port 2" **Baudrate:** 1Mbit/s **Termination Resistor:** Checked **Address Mask Enabled:** Unchecked **M800 Support:** "OFF"

Once properly configured it should look something<br>like this  $\rightarrow$ 

Then click on "Import CAN" on the lower left and select the ProEFI CAN setup file. The new items will appear in the Outputs tab. They can now be viewed on the display or logged. You can rename, filter, or manipulate any of these channels to make them more useful.

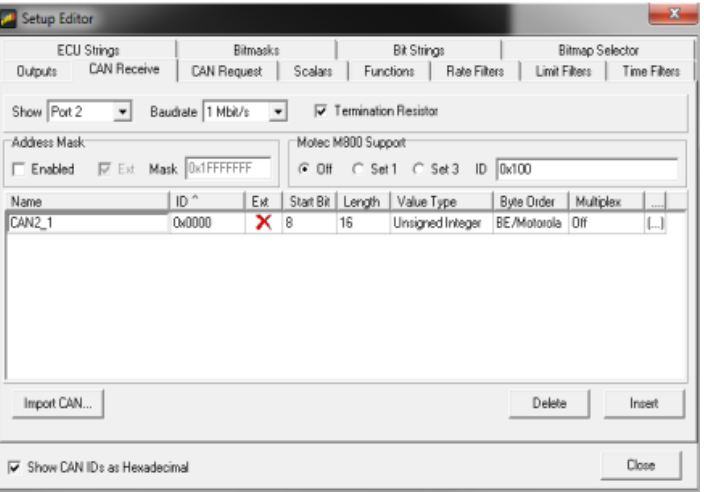